**IBM SPSS Statistics** 23版

# 開始安裝與授權

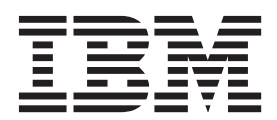

## 目錄

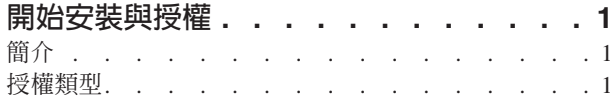

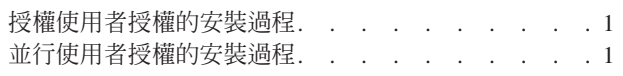

## <span id="page-4-0"></span>開始安裝與授權

#### 簡介

這個文件是 IBM® SPSS® Statistics 的安裝與授權過程的一般概觀。閱讀本文件之後,您將會瞭解不同的授權類 型、熟悉基本安裝與授權過程,以及知道需要閱讀哪些安裝說明文件才能取得更為詳細的資訊。

#### 授權類型

授權類型有兩類:

#### 授權使用者授權

如果您是為自己購買 IBM SPSS Statistics,則具有授權使用者授權。授權使用者授權具有關聯的授權 碼,以授與產品的個別安裝授權。

如果您屬於組織,您可能有指定使用者人數的授權使用者授權。相同的授權碼一律有效,直至授權數 超出指定的人數為止。

#### 並行使用者授權

並行使用者授權是「浮動」授權,可以由指定的使用者人數同步(並行)使用。產品的每次安裝未獲 授權。而是透過叫作*授權管理程式*的應用程式來授權在某一部伺服器上授權使用該產品。啓動產品 時,它會與伺服器通訊並檢查授權目前是否可用。

#### 授權使用者授權的安裝過程

授權使用者授權的基本安裝過程由以下兩步組成:

- 1. 安裝產品。
- 2. 授權產品。

如果有多個使用者要安裝本產品,則您可以選擇向使用者「推送」安裝。推送安裝可免去實體存取每一部電 腦,以在其上安裝產品。

授權產品實際發生在安裝過程的最後一步。當您授權產品時,請輸入您從 IBM Corp. 收到的授權碼。

#### 相關資訊

如需安裝過程的相關詳細資訊,請參閱安裝指示。重點可參閱下列文件。

- Authorized User License Installation Instructions.pdf。這個文件提供在個別機器上安裝與授權產品的 相關資訊。這個文件有多個版本用於針對每一種作業系統,因此請確保閱讀適用於您的作業系統的文件。
- Authorized User License Administrator's Guide.pdf。如果您的網站上有多個使用者,請參閱本文件來取 得向使用者推送安裝的相關資訊。

## 並行使用者授權的安裝過程

並行使用者授權的基本安裝過程由以下三步組成:

- 1. 在伺服器上安裝授權管理程式。
- 2. 對授權管理程式進行授權。
- 3. 安裝產品。

並行使用者授權可提供給網站的多個使用者。透過在您網站內伺服器上已安裝的授權管理程式來授權產品。當 一般使用者安裝產品時,他們會指示已具有並行授權,然後指定已安裝授權管理程式的伺服器。

如果有多個使用者要安裝本產品,則您可以選擇向使用者「推送」安裝。推送安裝可免去實體存取每一部電 腦,以在其上安裝產品。

### 相關資訊

如需安裝過程的相關詳細資訊,請參閱安裝指示。重點可參閱下列文件。

- Concurrent License Administrator's Guide.pdf。如果您負責您組織內的安裝,則必須先閱讀這個文件。該 文件說明如何安裝及授權「授權管理程式」。它還包含向使用者推送安裝的相關資訊。
- Concurrent License User Installation Instructions.pdf。這個文件提供在個別機器上安裝產品的相關資 訊。這個文件有多個版本用於針對每一種作業系統,因此請確保閱讀適用於您的作業系統的文件。

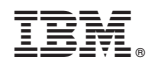

Printed in Taiwan